# **collective.elasticsearch Documentation** *Release 2.0.0*

**Nathan Van Gheem**

**Dec 21, 2018**

### **Contents**

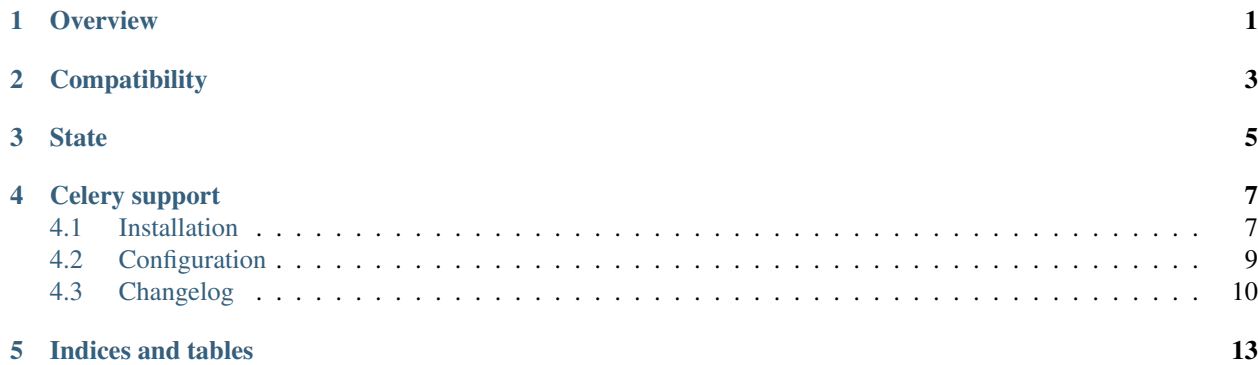

### **Overview**

<span id="page-4-0"></span>This package aims to index all fields the portal\_catalog indexes and allows you to delete the *Title*, *Description* and *SearchableText* indexes which can provide significant improvement to performance and RAM usage.

Then, ElasticSearch queries are ONLY used when Title, Description and SearchableText text are in the query. Otherwise, the plone's default catalog will be used. This is because Plone's default catalog is faster on normal queries than using ElasticSearch.

### **Compatibility**

<span id="page-6-0"></span>Only unit tested with Plone 5 with Dexterity types and archetypes. It should also work with Plone 4.3 and Plone 5.1. Deployed with Elasticsearch 6.3.0

State

<span id="page-8-0"></span>Support for all index column types is done EXCEPT for the DateRecurringIndex index column type. If you are doing a full text search along with a query that contains a DateRecurringIndex column, it will not work.

#### Celery support

<span id="page-10-0"></span>This package comes with Celery support where all indexing operations will be pushed into celery to be run asynchronously.

Please see instructions for collective.celery to see how this works.

Contents:

### <span id="page-10-1"></span>**4.1 Installation**

#### **4.1.1 collective.elasticsearch**

To install collective.elasticsearch into the global Python environment (or a workingenv), using a traditional Zope 2 instance, you can do this:

- When you're reading this you have probably already run easy\_install collective. elasticsearch. Find out how to install setuptools (and EasyInstall) here: [http://peak.telecommunity.com/](http://peak.telecommunity.com/DevCenter/EasyInstall) [DevCenter/EasyInstall](http://peak.telecommunity.com/DevCenter/EasyInstall)
- If you are using Zope 2.9 (not 2.10), get [pythonproducts](http://plone.org/products/pythonproducts) and install it via:

python setup.py install --home /path/to/instance

into your Zope instance.

• Create a file called collective.elasticsearch-configure.zcml in the /path/to/instance/ etc/package-includes directory. The file should only contain this:

```
<include package="collective.elasticsearch" />
```
Alternatively, if you are using zc.buildout and the plone.recipe.zope2instance recipe to manage your project, you can do this:

• Add collective.elasticsearch to the list of eggs to install, e.g.:

```
[buildout]
...
eggs =...
    collective.elasticsearch
```
• Tell the plone.recipe.zope2instance recipe to install a ZCML slug:

```
[instance]
recipe = plone.recipe.zope2instance
...
zcml =
    collective.elasticsearch
```
- Re-run buildout, e.g. with:
	- \$ ./bin/buildout

You can skip the ZCML slug if you are going to explicitly include the package from another package's configure.zcml file.

#### **4.1.2 elasticsearch**

#### Less than 5 minutes:

- Download & install Java
- Download & install Elastic Search
- bin/elasticsearch

#### Step by Step for Ubuntu:

- add-apt-repository ppa:webupd8team/java
- apt-get update
- apt-get install git curl oracle-java7-installer
- curl -O <https://artifacts.elastic.co/downloads/elasticsearch/elasticsearch-6.3.0.tar.gz>
- tar xfvz elasticsearch-6.3.0.tar.gz
- cd elasticsearch
- bin/elasticsearch

#### Step by Step for CentOS/RedHat:

- yum -y install java-1.8.0-openjdk.x86\_64
- alternatives –auto java
- curl -O <https://artifacts.elastic.co/downloads/elasticsearch/elasticsearch-6.3.0.tar.gz>
- tar xfvz elasticsearch-6.3.0.tar.gz
- cd elasticsearch
- bin/elasticsearch

#### Does it work?

• curl <http://localhost:9200/>

• Do you see the Hudsucker Proxy reference? "You Know, for Search"

#### <span id="page-12-0"></span>**4.2 Configuration**

#### **4.2.1 Basic configuration**

- Goto Control Panel
- Add "Eleastic Search" in Add-on Products
- Click "Elastic Search" in "Add-on Configuration"
- Enable
- Click "Convert Catalog"
- Click "Rebuild Catalog"

#### **4.2.2 Changing the index used for elasticsearch**

The index used for elasticsearch is the path to the portal catalog by default. So you don't have anything to do if you have several plone site on the same instance (the plone site id would be different).

However, if you want to use the same elasticsearch instance with several plone instance, you may end up having conflicts. In that case, you may want to manually set the index used by adding the following code to the  $\_\text{init}$ . py file of your module:

```
from Products.CMFPlone.CatalogTool import CatalogTool
from collective.elasticsearch.es import CUSTOM_INDEX_NAME_ATTR
setattr(CatalogTool, CUSTOM_INDEX_NAME_ATTR, "my_elasticsearch_custom_index")
```
#### **4.2.3 Adding custom index which are not in the catalog**

An adapter is used to define the mapping between the index and the elasticsearch properties. You can override the \_default\_mapping attribute to add your own indexes:

```
<adapter
   factory=".mapping.MyMappingAdapter"
   provides="collective.elasticsearch.interfaces.IMappingProvider"
   for="zope.interface.Interface
         collective.elasticsearch.interfaces.IElasticSearchCatalog"
   layer=".layers.MyLayer" />
```

```
@implementer(IMappingProvider)
class MyMappingAdapter(object):
    _default_mapping = {
        'SearchableText': {'store': False, 'type': 'text', 'index': True},
        'Title': {'store': False, 'type': 'text', 'index': True},
        'Description': {'store': False, 'type': 'text', 'index': True},
        'MyOwnIndex': {'store': False, 'type': 'text', 'index': True,
    }
```
#### **4.2.4 Changing the settings of the index**

If you want to customize your elasticsearch index, you can override the get\_index\_creation\_body method on the MappingAdapter:

```
@implementer(IMappingProvider)
class MyMappingAdapter(object):
    def get_index_creation_body(self):
        return {
            "settings" : {
                "number_of_shards": 1,
                "number of replicas": 0
            }
        }
```
#### **4.2.5 Changing the query made to elasticsearch**

The query generation is handled by another adapter:

```
<adapter
   factory=".query.QueryAssembler"
   provides=".interfaces.IQueryAssembler"
   for="zope.interface.Interface
         .interfaces.IElasticSearchCatalog" />
```
You will have to override the  $\text{\_call\_}$  method to change the query. Look at the original adapter to have a better idea on what you need to change.

#### <span id="page-13-0"></span>**4.3 Changelog**

#### **4.3.1 3.0.0 (unreleased)**

- Fix date queries to work with *min:max* as well as *minmax* [vangheem]
- Fix sort order parsing and implementation [vangheem]
- Handle upgrades with missing *es\_only\_indexes* properly [vangheem]
- Add IReindexActive to request as a flag for other code [lucid-0]

#### **4.3.2 2.0.2 (2018-11-27)**

- Python 3 Support [vangheem]
- Support ES 6 [lucid-0]
- Fix error causing "Server Status" on @@elastic-controlpanel to be empty. [fulv]

#### **4.3.3 2.0.1 (2018-01-05)**

- Prevent critical error when by chance query value is None. [thomasdesvenain]
- Minor code cleanup: readability, pep8, 80 cols, zca decorators. [jensens]

• Fix date criteria: 'minmax' instead of 'min:max' + string to date conversion [ebrehault]

#### **4.3.4 2.0.0a6 (2017-03-29)**

• Gracefully handle upgrades in the settings interface so it doesn't break for people upgrading. [vangheem]

#### **4.3.5 2.0.0a5 (2017-03-29)**

• Running indexing as admin as it is possible to initiate reindex or index on an object that you do not have permissions for [vangheem]

#### **4.3.6 2.0.0a4 (2017-03-27)**

• released

#### **4.3.7 2.0.0a3 (2017-03-27)**

- Add a method to set the body of the request during index creation. [Gagaro]
- Fixed get brain in lazy list with negative indexes. [thomasdesvenain]
- The list of indexes that forces es search is configurable. [thomasdesvenain]
- Works under Plone 4.3. [thomasdesvenain]
- Works with archetypes contents. [thomasdesvenain]

#### **4.3.8 2.0.0a2 (2016-07-19)**

- We can pass a custom results factory and custom query parameters to IElasticSearchCatalog.search() method. So we can use it as a public interface for custom needs. [thomasdesvenain]
- Prevent from unindex before reindex when uid is unchanged, for instance at rename. Use a set for to-remove list. [thomasdesvenain]
- Fix indexing when removing the Title and Description indexes from Plone [vangheem]

#### **4.3.9 2.0.0a1 (2016-06-06)**

• upgrade to elasticsearch 2.x [vangheem]

#### **4.3.10 1.0.1a4 (2016-05-22)**

• provide better search query [vangheem]

#### **4.3.11 1.0.1a3 (2016-03-22)**

• make sure to get alias definition right [vangheem]

#### **4.3.12 1.0.1a2 (2016-03-18)**

• create index as an alias so you can potentially work on an existing alias without needing downtime [vangheem]

#### **4.3.13 1.0.1a1 (2016-02-25)**

• change default sorting to descending. Closes: <https://github.com/collective/collective.elasticsearch/issues/12> [neilferreira]

#### **4.3.14 1.0.0a1 (2016-02-25)**

• Initial release

Indices and tables

- <span id="page-16-0"></span>• genindex
- modindex
- search